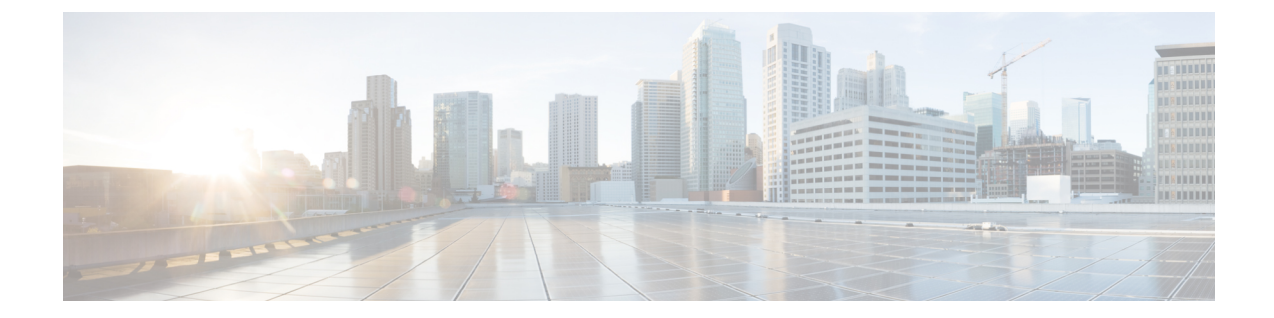

# アプリケーション レイヤ プロトコル イン スペクションの準備

次のトピックで、アプリケーション レイヤ プロトコル インスペクションを設定する方法につ いて説明します。

- アプリケーション レイヤ プロトコル インスペクション (1 ページ)
- アプリケーション レイヤ プロトコル インスペクションの設定 (12 ページ)
- 正規表現の設定 (20 ページ)
- インスペクション ポリシーのモニタリング (24 ページ)
- アプリケーション インスペクションの履歴 (25 ページ)

# アプリケーション レイヤ プロトコル インスペクション

インスペクション エンジンは、ユーザーのデータ パケット内に IP アドレッシング情報を埋め 込むサービスや、ダイナミックに割り当てられるポート上でセカンダリチャネルを開くサービ スに必要です。これらのプロトコルでは、高速パスでパケットを渡すのではなく、ASAで詳細 なパケット インスペクションを行う必要があります。そのため、インスペクション エンジン がスループット全体に影響を与えることがあります。ASAでは、デフォルトでいくつかの一般 的なインスペクションエンジンがイネーブルになっていますが、ネットワークによっては他の インスペクション エンジンをイネーブルにしなければならない場合があります。

次のトピックで、アプリケーション インスペクションについて詳しく説明します。

## アプリケーション プロトコル インスペクションを使用するタイミン グ

ユーザーが接続を確立すると、ASA は ACL と照合してパケットをチェックし、アドレス変換 を作成し、高速パスでのセッション用にエントリを作成して、後続のパケットが時間のかかる チェックをバイパスできるようにします。ただし、高速パスは予測可能なポート番号に基づい ており、パケット内部のアドレス変換を実行しません。

多くのプロトコルは、セカンダリの TCP ポートまたは UDP ポートを開きます。既知のポート で初期セッションが使用され、動的に割り当てられたポート番号がネゴシエーションされま す。

パケットに IP アドレスを埋め込むアプリケーションもあります。この IP アドレスは送信元ア ドレスと一致する必要があり、通常、ASA を通過するときに変換されます。

これらのアプリケーションを使用する場合は、アプリケーションインスペクションをイネーブ ルにする必要があります。

IP アドレスを埋め込むサービスに対してアプリケーション インスペクションをイネーブルに すると、ASAは埋め込まれたアドレスを変換し、チェックサムや変換の影響を受けたその他の フィールドを更新します。

ダイナミックに割り当てられたポートを使用するサービスに対してアプリケーションインスペ クションをイネーブルにすると、ASAはセッションをモニターしてダイナミックに割り当てら れたポートを特定し、所定のセッションの間、それらのポートでのデータ交換を許可します。

### インスペクション ポリシー マップ

インスペクション ポリシー マップを使用して、多くのアプリケーション インスペクションで 実行される特別なアクションを設定できます。これらのマップはオプションです。インスペク ション ポリシー マップをサポートするプロトコルに関しては、マップを設定しなくてもイン スペクションをイネーブルにできます。デフォルトのインスペクションアクション以外のこと が必要な場合にのみ、これらのマップが必要になります。

インスペクション ポリシー マップは、次に示す要素の 1 つ以上で構成されています。インス ペクション ポリシー マップで使用可能な実際のオプションは、アプリケーションに応じて決 まります。

• トラフィック照合基準:アプリケーショントラフィックをそのアプリケーションに固有の 基準(URL 文字列など)と照合し、その後アクションをイネーブルにできます。

一部のトラフィック照合基準では、正規表現を使用してパケット内部のテキストを照合し ます。ポリシー マップを設定する前に、正規表現クラス マップ内で、正規表現を単独ま たはグループで作成およびテストしておいてください。

- インスペクション クラス マップ:一部のインスペクション ポリシー マップでは、インス ペクション クラス マップを使用して複数のトラフィック照合基準を含めることができま す。その後、インスペクション ポリシー マップ内でインスペクション クラス マップを指 定し、そのクラス全体でアクションをイネーブルにします。クラスマップを作成すること と、インスペクション ポリシー マップ内で直接トラフィック照合を定義することの違い は、より複雑な一致基準を作成できる点と、クラス マップを再使用できる点です。ただ し、異なる照合基準に対して異なるアクションを設定することはできません。
- パラメータ:パラメータは、インスペクション エンジンの動作に影響します。

次のトピックで、詳細に説明します。

### 使用中のインスペクション ポリシー マップの交換

サービス ポリシーのポリシー マップでインスペクションが有効になっている場合、ポリシー マップの交換は2つのステップからなるプロセスです。最初に、インスペクションを削除する 必要があります。次に、新しいポリシー マップ名でそれを再度追加します。

たとえば、SIP インスペクションで sip-map1 を sip-map2 と交換するには、次のコマンド シー ケンスを使用します。

```
hostname(config)# policy-map test
hostname(config-pmap)# class sip
hostname(config-pmap-c)# no inspect sip sip-map1
hostname(config-pmap-c)# inspect sip sip-map2
```
#### 複数のトラフィック クラスの処理方法

インスペクション ポリシー マップには、複数のインスペクション クラス マップや直接照合を 指定できます。

1 つのパケットが複数の異なるクラスまたはダイレクト マッチに一致する場合、ASA がアク ションを適用する順序は、インスペクション ポリシー マップにアクションが追加された順序 ではなく、ASAの内部ルールによって決まります。内部ルールは、アプリケーションのタイプ とパケット解析の論理的進捗によって決まり、ユーザーが設定することはできません。HTTP トラフィックの場合、Request Method フィールドの解析が Header Host Length フィールドの解 析よりも先に行われ、Request Method フィールドに対するアクションは Header Host Length フィールドに対するアクションより先に行われます。たとえば、次のmatchコマンドは任意の 順序で入力できますが、**match request method get** コマンドが最初に照合されます。

```
match request header host length gt 100
 reset
match request method get
  log
```
アクションがパケットをドロップすると、インスペクション ポリシー マップではそれ以降の アクションは実行されません。たとえば、最初のアクションが接続のリセットである場合、そ れ以降の照合基準との照合は行われません。最初のアクションがパケットのログへの記録であ る場合、接続のリセットなどの 2 番目のアクションは実行されます

パケットが、同一の複数の一致基準と照合される場合は、ポリシーマップ内のそれらのコマン ドの順序に従って照合されます。たとえば、ヘッダーの長さが 1001 のパケットの場合は、次 に示す最初のコマンドと照合されてログに記録され、それから2番目のコマンドと照合されて リセットされます。2 つの **match** コマンドの順序を逆にすると、2 番目の **match** コマンドとの 照合前にパケットのドロップと接続のリセットが行われ、ログには記録されません。

```
match request header length gt 100
 log
match request header length gt 1000
  reset
```
クラス マップは、そのクラス マップ内で重要度が最低の match オプション(重要度は、内部 ルールに基づきます)に基づいて、別のクラス マップまたはダイレクト マッチと同じタイプ であると判断されます。クラス マップに、別のクラス マップと同じタイプの重要度が最低の matchオプションがある場合、それらのクラスマップはポリシーマップに追加された順序で照 合されます。各クラス マップの重要度が最低の照合が異なる場合、重要度が高い match オプ ションを持つクラスマップが最初に照合されます。たとえば、次の3つのクラスマップには、 **match request-cmd** (高重要度) と match filename (低重要度) という2つのタイプの match コ マンドがあります。ftp3クラスマップには両方のコマンドが含まれていますが、最低重要度の コマンドである **matchfilename** に従ってランク付けされています。ftp1 クラス マップには最高 重要度のコマンドがあるため、ポリシー マップ内での順序に関係なく最初に照合されます。 ftp3 クラス マップは ftp2 クラス マップと同じ重要度としてランク付けされており、**match filename** コマンドも含まれています。これらのクラス マップの場合、ポリシー マップ内での 順序に従い、ftp3 が照合されてから ftp2 が照合されます。

```
class-map type inspect ftp match-all ftp1
 match request-cmd get
class-map type inspect ftp match-all ftp2
 match filename regex abc
class-map type inspect ftp match-all ftp3
 match request-cmd get
 match filename regex abc
policy-map type inspect ftp ftp
 class ftp3
   log
  class ftp2
   log
  class ftp1
   log
```
### アプリケーション インスペクションのガイドライン

#### フェールオーバー

インスペクションが必要なマルチメディアセッションのステート情報は、ステートフルフェー ルオーバーのステートリンク経由では渡されません。ステートリンク経由で複製されるGTP、 M3UA、およびSIPは例外です。ステートフルフェールオーバーを取得するために、M3UAイ ンスペクションで厳密なアプリケーション サーバー プロセス(ASP)のステート チェックを 設定する必要があります。

#### クラスタ

次のインスペクションはクラスタリングではサポートされていません。

- CTIQBE
- H323、H225、および RAS
- IPsec パススルー
- MGCP
- MMP
- RTSP
- SCCP (Skinny)
- WAAS

#### **IPv6**

IPv6 は次のインスペクションでサポートされています。

- Diameter
- DNS over UDP
- FTP
- GTP
- HTTP
- ICMP
- IPSec パススルー
- IPv6
- M3UA
- SCCP (Skinny)
- SCTP
- SIP
- SMTP
- VXLAN

NAT64 は次のインスペクションでサポートされています。

- DNS over UDP
- FTP
- HTTP
- ICMP
- SCTP

#### その他のガイドライン

- 一部のインスペクション エンジンは、PAT、NAT、外部 NAT、または同一セキュリティ インターフェイス間の NAT をサポートしません。NAT サポートの詳細については、デ フォルト インスペクションと NAT に関する制限事項 (6 ページ)を参照してください。
- すべてのアプリケーション インスペクションについて、ASA はアクティブな同時データ 接続の数を 200 接続に制限します。たとえば、FTP クライアントが複数のセカンダリ接続 を開く場合、FTP インスペクション エンジンはアクティブな接続を 200 だけ許可して 201

番目の接続からはドロップし、適応型セキュリティアプライアンスはシステムエラーメッ セージを生成します。

- 検査対象のプロトコルは高度な TCP ステート トラッキングの対象となり、これらの接続 の TCP ステートは自動的には複製されません。スタンバイ装置への接続は複製されます が、TCP ステートを再確立するベスト エフォート型の試行が行われます。
- TCP接続にインスペクションが必要であるとシステムが判断した場合、システムはそれら のインスペクションの前に、パケット上でMSSおよび選択的確認応答(SACK)オプショ ンを除き、すべての TCP オプションをクリアします。その他のオプションは、接続に適 用されている TCP マップで許可されているとしてもクリアされます。
- ASA(インターフェイス)に送信される TCP/UDP トラフィックはデフォルトで検査され ます。ただし、インターフェイスに送信される ICMP トラフィックは、ICMP インスペク ションをイネーブルにした場合でも検査されません。したがって、ASA がバックアップ デフォルトルートを介して到達できる送信元からエコー要求が送信された場合など、特定 の状況下では、インターフェイスへのping(エコー要求)が失敗する可能性があります。

## アプリケーション インスペクションのデフォルト

次のトピックで、アプリケーション インスペクションのデフォルトの動作について説明しま す。

#### デフォルト インスペクションと **NAT** に関する制限事項

デフォルトでは、すべてのデフォルト アプリケーション インスペクション トラフィックに一 致するポリシーがコンフィギュレーションに含まれ、すべてのインスペクションがすべてのイ ンターフェイスのトラフィックに適用されます(グローバル ポリシー)。デフォルト アプリ ケーション インスペクション トラフィックには、各プロトコルのデフォルト ポートへのトラ フィックが含まれます。適用できるグローバル ポリシーは 1 つだけであるため、グローバル ポリシーを変更する(標準以外のポートにインスペクションを適用する場合や、デフォルトで 有効になっていないインスペクションを追加する場合など)には、デフォルトのポリシーを編 集するか、デフォルトのポリシーを無効にして新しいポリシーを適用する必要があります。

次の表に、サポートされているすべてのインスペクション、デフォルトのクラスマップで使用 されるデフォルト ポート、およびデフォルトでオンになっているインスペクション エンジン (太字)を示します。この表には、NAT に関する制限事項も含まれています。この表の見方 は次のとおりです。

- デフォルト ポートに対してデフォルトで有効になっているインスペクション エンジンは 太字で表記されています。
- ASAは、これらの指定された標準に準拠していますが、インスペクション対象のパケット には準拠を強制しません。たとえば、各FTPコマンドは特定の順序である必要があります が、ASA によってその順序を強制されることはありません。

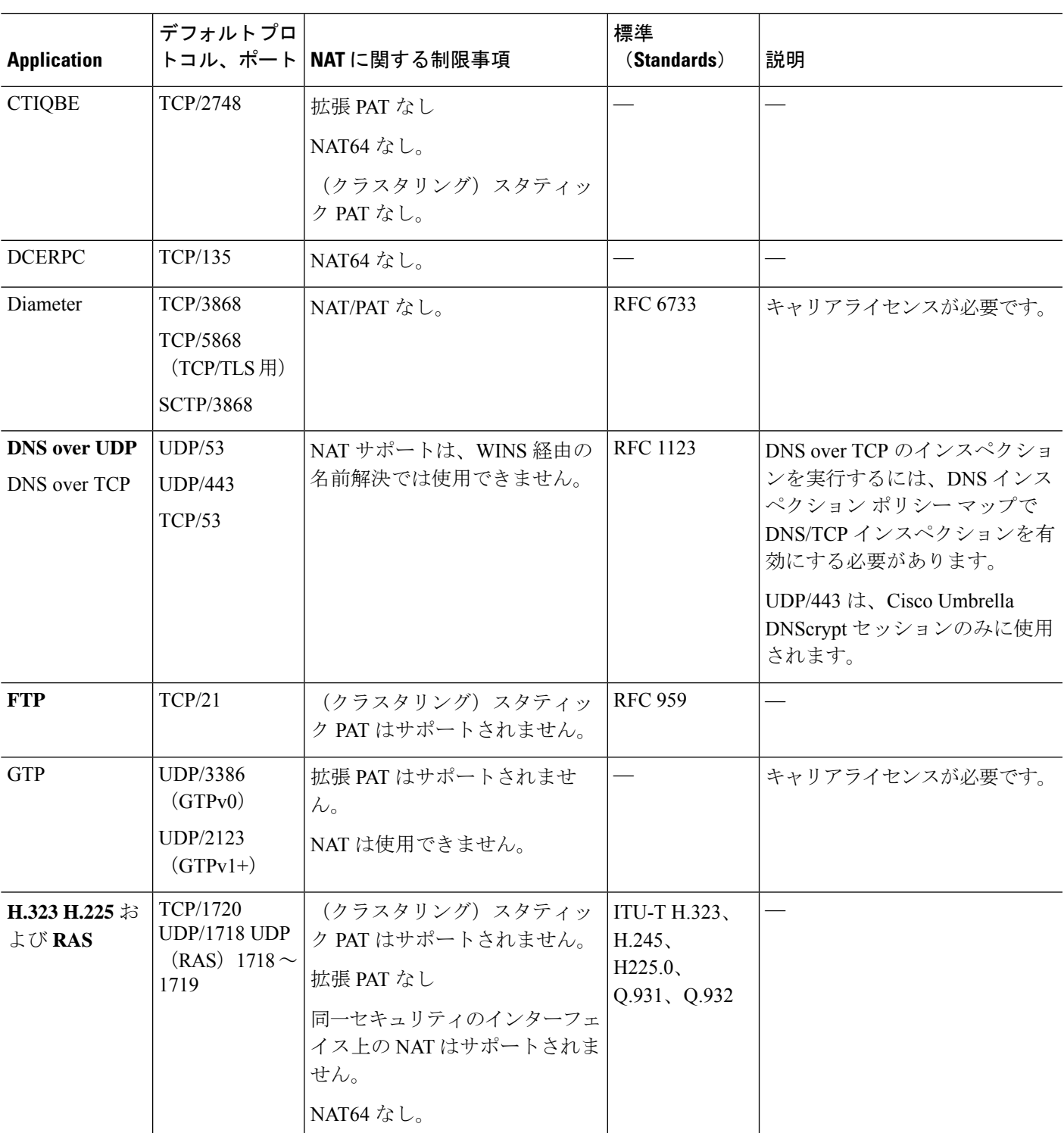

表 **<sup>1</sup> :** サポートされているアプリケーション インスペクション エンジン

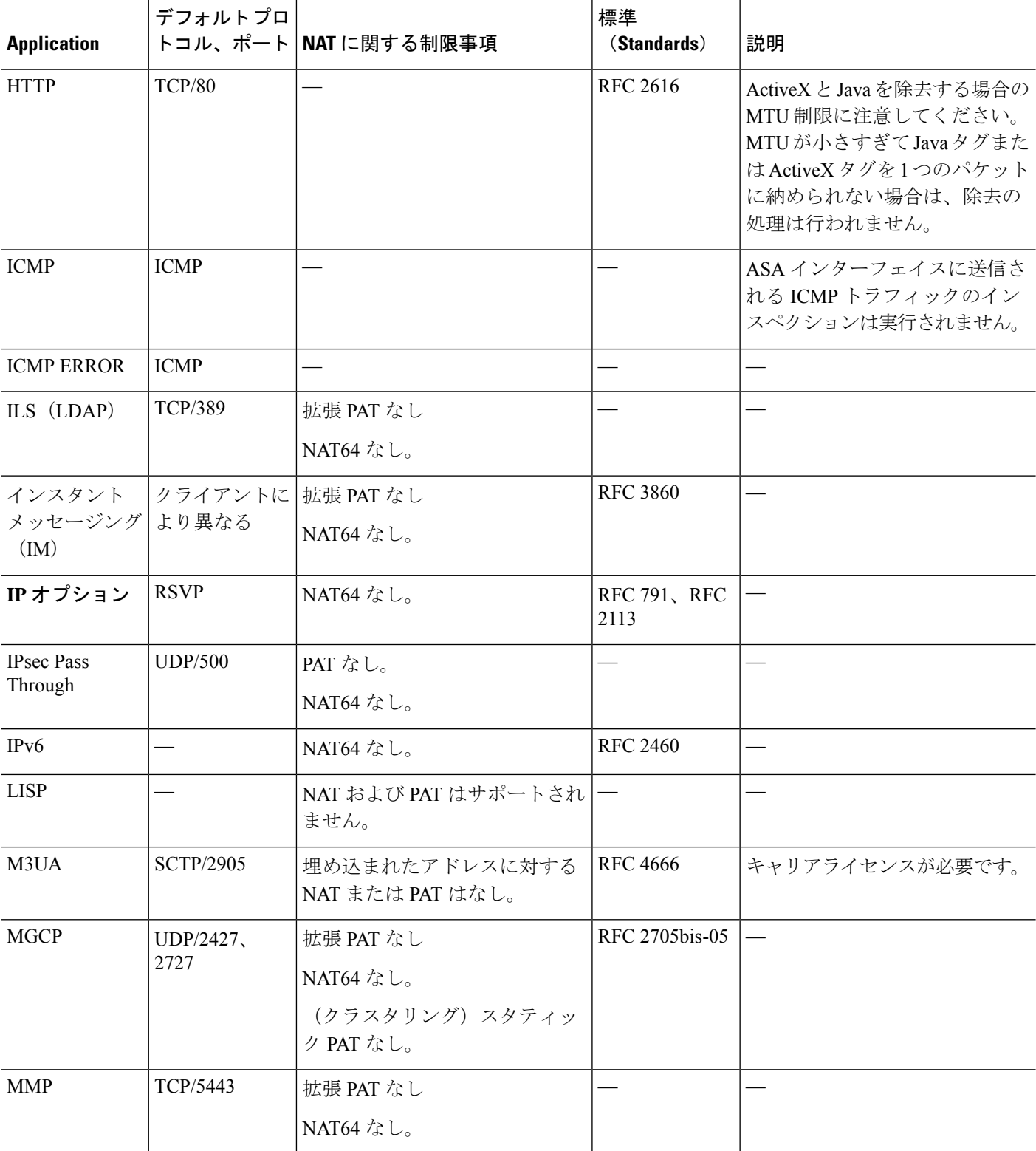

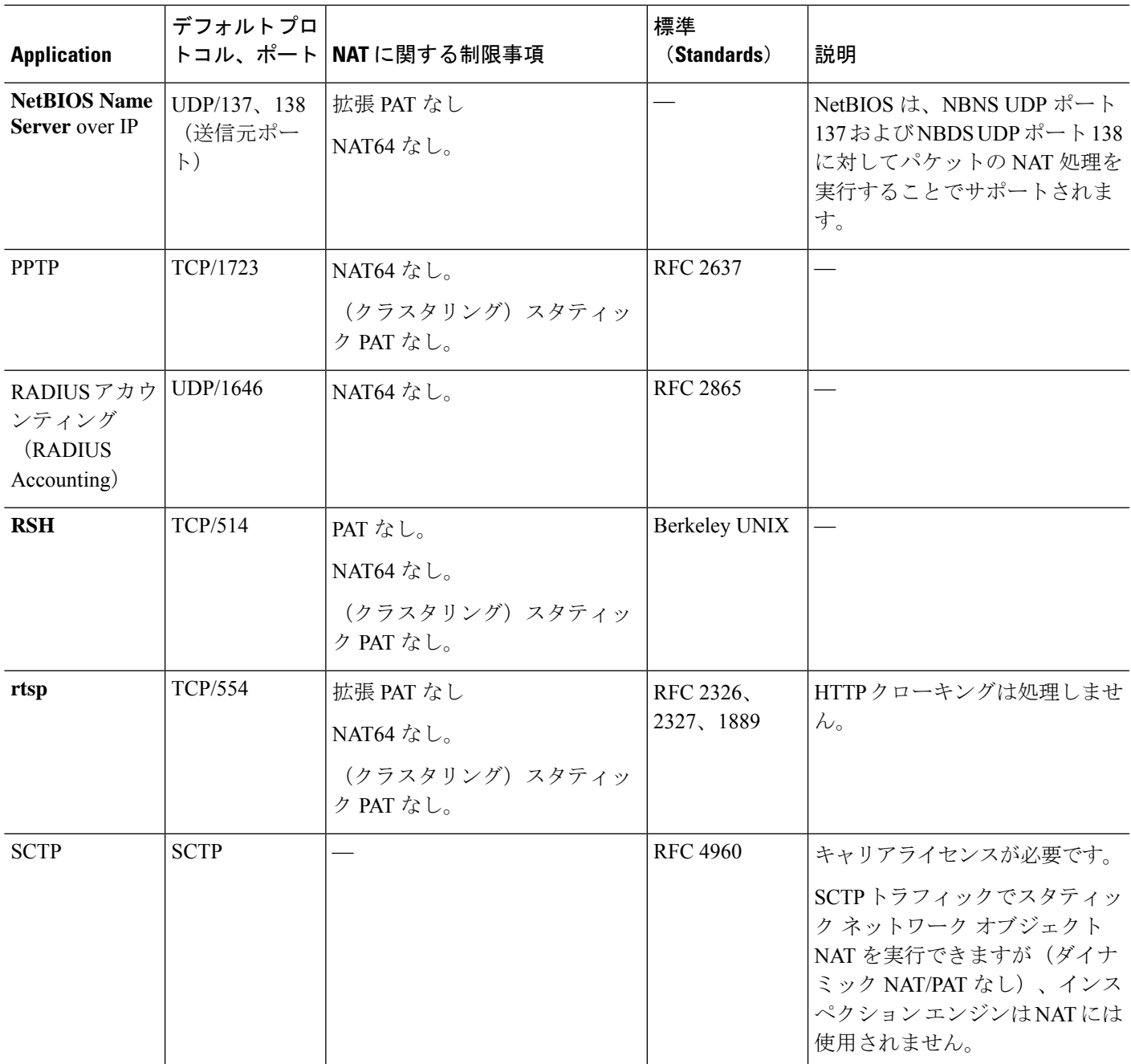

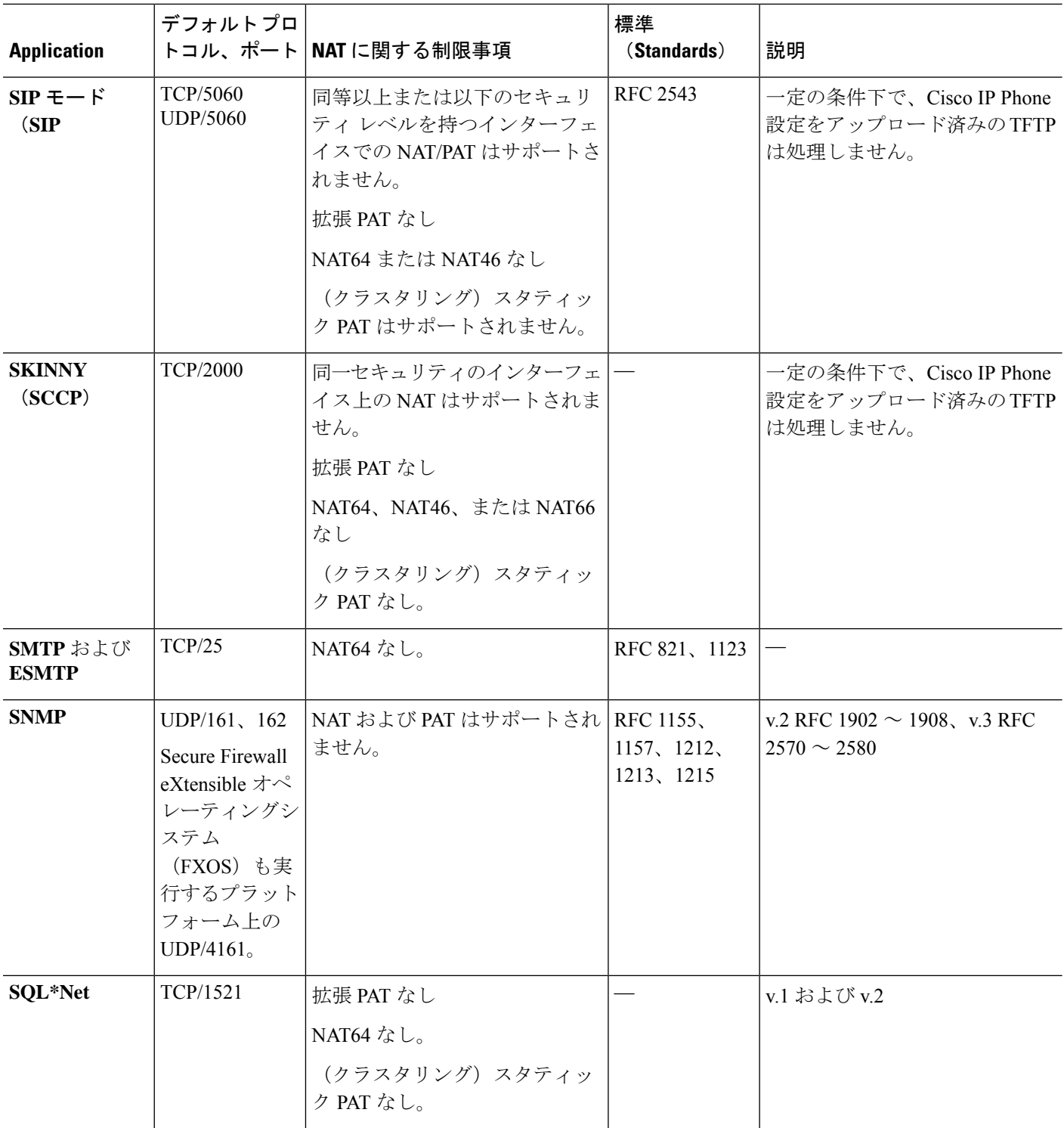

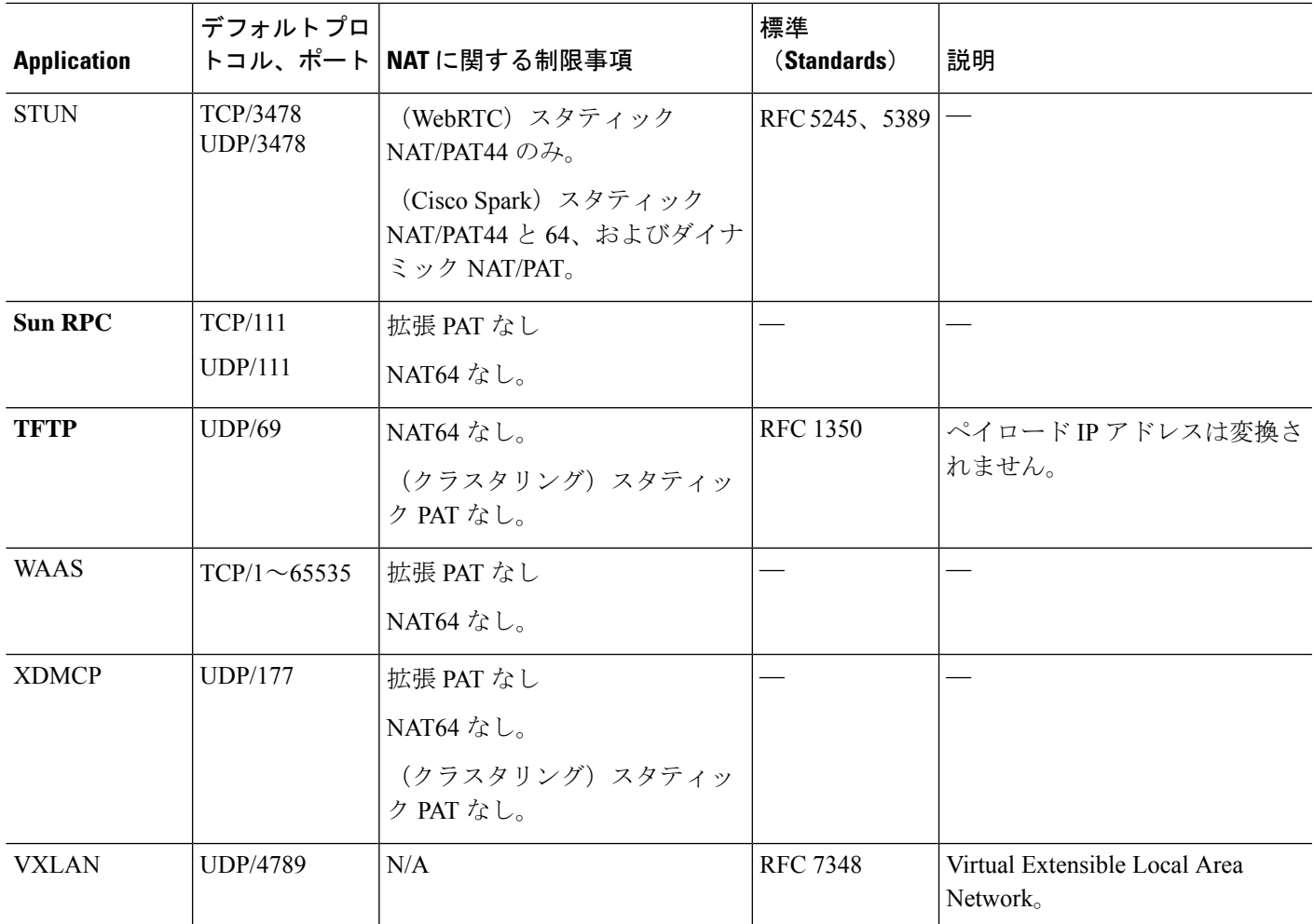

デフォルト ポリシー コンフィギュレーションには、次のコマンドが含まれます。

```
class-map inspection_default
match default-inspection-traffic
policy-map type inspect dns preset_dns_map
parameters
message-length maximum client auto
message-length maximum 512
dns-guard
protocol-enforcement
nat-rewrite
policy-map global_policy
 class inspection default
 inspect dns preset dns map
  inspect ftp
  inspect h323 h225 _default_h323_map
  inspect h323 ras _default_h323_map
  inspect ip-options _default_ip_options_map
  inspect netbios
  inspect rsh
  inspect rtsp
  inspect skinny
  inspect esmtp default esmtp map
```
inspect sqlnet inspect sunrpc inspect tftp inspect sip inspect snmp

### デフォルトのインスペクション ポリシー マップ

一部のインスペクション タイプは、非表示のデフォルト ポリシー マップを使用します。たと えば、マップを指定しないで ESMTP インスペクションをイネーブルにした場合、 - default\_esmtp\_map が使用されます。

デフォルトのインスペクションは、各インスペクションタイプについて説明しているセクショ ンで説明されています。これらのデフォルト マップは、show running-config all policy-map コマ ンドを使用して表示できます。

DNS インスペクションは、明示的に設定されたデフォルト マップ preset\_dns\_map を使用する 唯一のインスペクションです。

# アプリケーション レイヤ プロトコル インスペクション の設定

サービス ポリシーにアプリケーション インスペクションを設定します。

インスペクションは、一部のアプリケーションの標準のポートとプロトコルに関しては、デ フォルトですべてのインターフェイスでグローバルに有効になっています。デフォルトのイン スペクションの詳細については、デフォルト インスペクションと NAT に関する制限事項 (6 ページ)を参照してください。インスペクションの設定をカスタマイズする一般的な方法は、 デフォルトのグローバル ポリシーをカスタマイズすることです。または、たとえばインター フェイス固有のポリシーなど、必要に応じて新しいサービスポリシーを作成することもできま す。

#### 始める前に

一部のアプリケーションでは、インスペクション ポリシー マップを設定することでインスペ クションをイネーブルにすると、特別なアクションを実行できます。この手順の後半の表に、 インスペクション ポリシー マップを使用できるプロトコルを示します。また、それらの設定 手順へのポインタも記載しています。これらの拡張機能を設定する場合は、インスペクション を設定する前にマップを作成します。

#### 手順

ステップ **1** 既存のクラスマップにインスペクションを追加する場合を除き、L3/L4クラスマップを作成し て、インスペクションを適用するトラフィックを識別します。

**class-map** *name* **match** *parameter*

#### 例:

hostname(config)# class-map dns class map hostname(config-cmap)# match access-list dns

デフォルトグローバルポリシーのinspection\_defaultクラスマップは、すべてのインスペクショ ン タイプのデフォルト ポートを含む特別なクラス マップです(**match**

default-inspection-traffic)。inspection\_default クラスにのみ複数のインスペクションを設定で きます。また、デフォルトのインスペクションを適用する既存のグローバルポリシーを編集す るだけの場合もあります。このマップをデフォルト ポリシーまたは新しいサービス ポリシー で使用する場合は、このステップを省略できます。選択するクラスマップに関する詳細情報に ついては、インスペクションの適切なトラフィック クラスの選択 (19 ページ)を参照してく ださい。

照合ステートメントについては[、通過トラフィック用のレイヤ](asa-919-firewall-config_chapter11.pdf#nameddest=unique_272)3/4クラスマップの作成を参照 してください。管理レイヤ3/4クラスを使用するRADIUSアカウンティングインスペクション の場合は、RADIUS アカウンティング [インスペクションの設定](asa-919-firewall-config_chapter15.pdf#nameddest=unique_289) を参照してください。

ステップ **2** クラス マップ トラフィックで実行するアクションを設定するレイヤ 3/4 ポリシー マップを追 加または編集します。**policy-map** *name*

#### 例:

hostname(config)# policy-map global\_policy

デフォルト設定では、global\_policyポリシーマップはすべてのインターフェイスにグローバル に割り当てられます。global\_policy を編集する場合は、ポリシー名として global\_policy を入力 します。

ステップ **3** インスペクションに使用する L3/L4 クラス マップを特定します。**class** *name*

#### 例:

hostname(config-pmap)# class inspection default

デフォルトポリシーを編集する場合、または新しいポリシーで特別なinspection defaultクラス マップを使用する場合は、*name* として **inspection\_default** を指定します。それ以外の場合は、 この手順ですでに作成したクラスを指定します。

必要に応じて同じポリシー内に複数のクラスマップを組み合わせることができるため、照合す るトラフィックに応じたクラスマップを作成することができます。ただし、トラフィックがイ ンスペクション コマンドを含むクラス マップと一致し、その後同様にインスペクション コマ ンドを含む別のクラスマップとも一致した場合、最初に一致したクラスだけが使用されます。 たとえば、SNMP では inspection default クラス マップを照合します。SNMP インスペクション

をイネーブルにするには、デフォルト クラスの SNMP インスペクションをイネーブルにしま す。SNMP を照合する他のクラスを追加しないでください。

ステップ **4** アプリケーション インスペクションをイネーブルにします。**inspect** *protocol*

*protocol* には、次のいずれかの値を指定します。

表 **2 :** インスペクション プロトコル キーワード

| キーワード                                            | 注記                                                                                                    |
|--------------------------------------------------|----------------------------------------------------------------------------------------------------|
| ctiqbe                                           | CTIQBE インスペクションを参照してください。                                                                                                    |
| dcerpc [map_name]                                | DCERPC インスペクションを参照してください。<br>DCERPC インスペクション ポリシー マップの設定に従って<br>DCERPC インスペクション ポリシー マップを追加した場合<br>は、このコマンドでマップ名を特定します。                                                                                                    |
| diameter [map_name] [tls-proxy<br>$proxy_name$ ] | Diameter インスペクションを参照してください。<br>Diameter インスペクション ポリシー マップの設定 に従って<br>Diameter インスペクション ポリシー マップを追加した場合<br>は、このコマンドでマップ名を特定します。<br>tls-proxy proxy_name には、このインスペクションに使用する<br>TLSプロキシを指定します。TLSプロキシは、暗号化された<br>トラフィックのインスペクションをイネーブルにする場合に<br>のみ必要です。                                                                                                    |
| dns [map_name]<br>[dynamic-filter-snoop]         | DNS インスペクションを参照してください。<br>DNS インスペクション ポリシー マップの設定に従って DNS<br>インスペクションポリシーマップを追加した場合は、このコ<br>マンドでマップ名を特定します。デフォルトのDNSインスペ<br>クション ポリシー マップの名前は「preset dns map」です。<br>dynamic-filter-snoopは、ボットネットトラフィックフィルタ<br>によってのみ使用される動的フィルタのスヌーピングをイネー<br>ブルにします。ボットネットトラフィックフィルタリングを<br>使用する場合に限り、このキーワードを指定します。DNSス<br>ヌーピングは、外部DNS要求が送信されるインターフェイス<br>でだけイネーブルにすることを推奨します。すべてのUDP<br>DNS トラフィック (内部 DNS サーバーへの送信トラフィッ<br>クを含む)に対してDNSスヌーピングをイネーブルにする<br>と、ASA で不要な負荷が発生します。 |

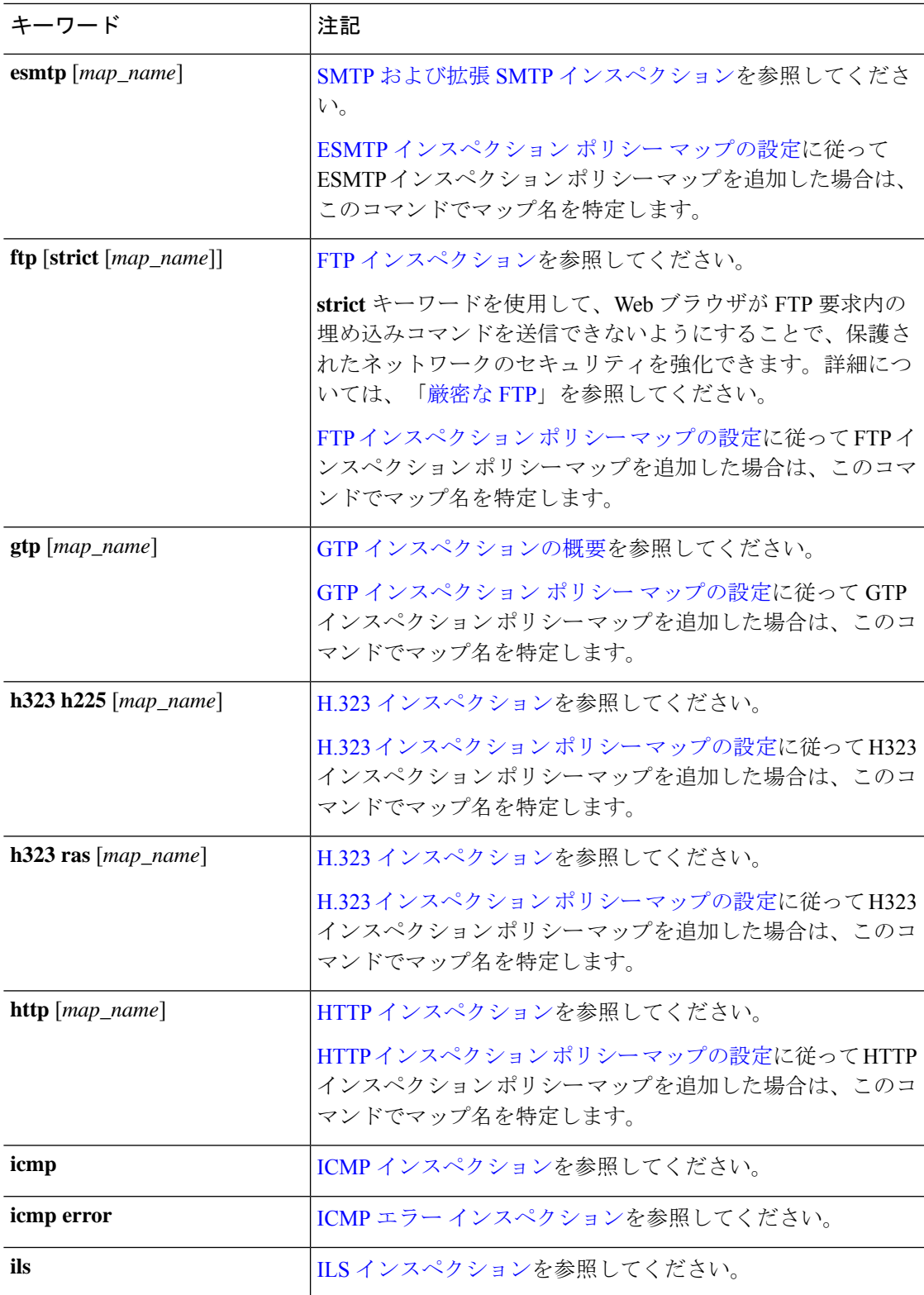

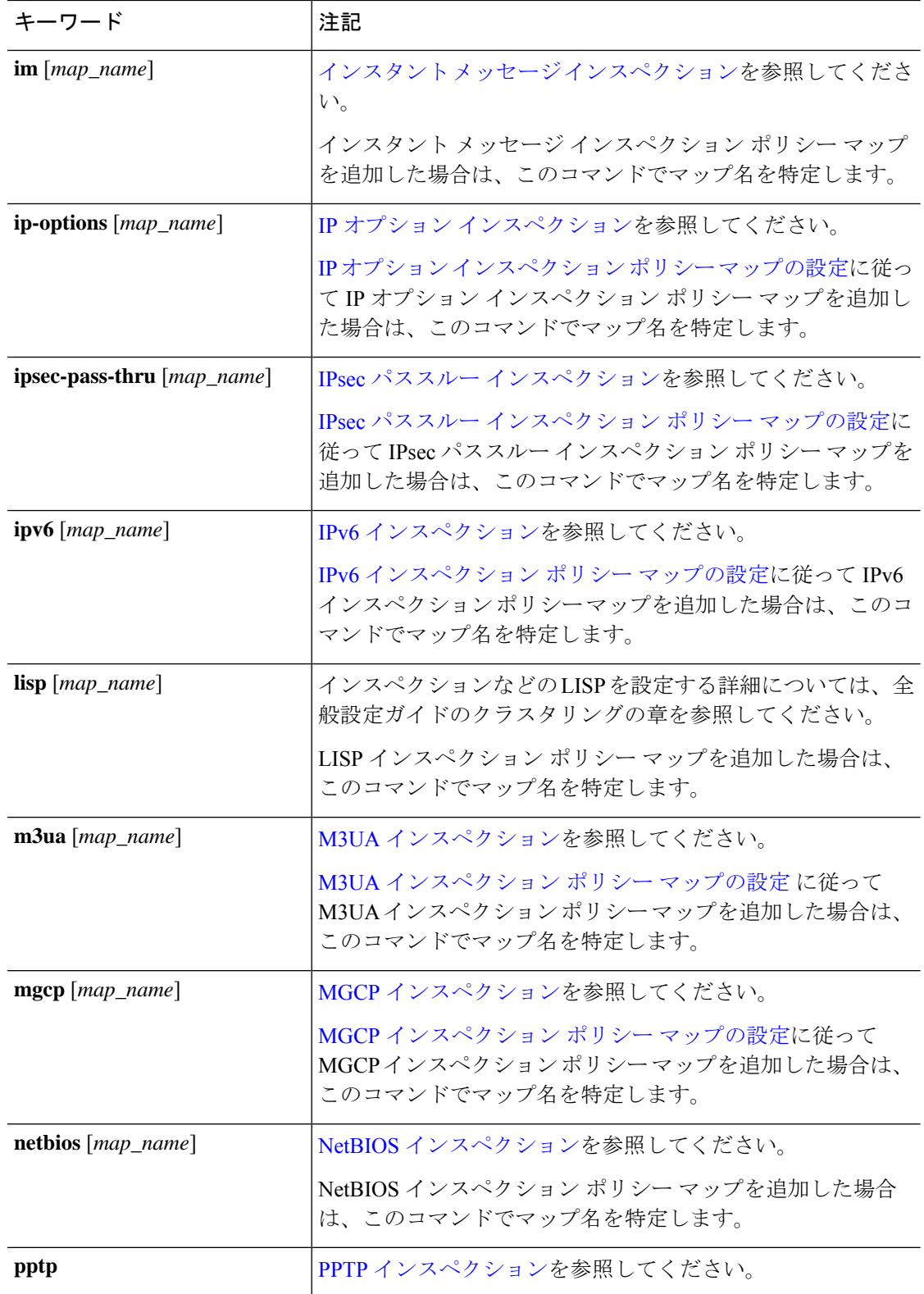

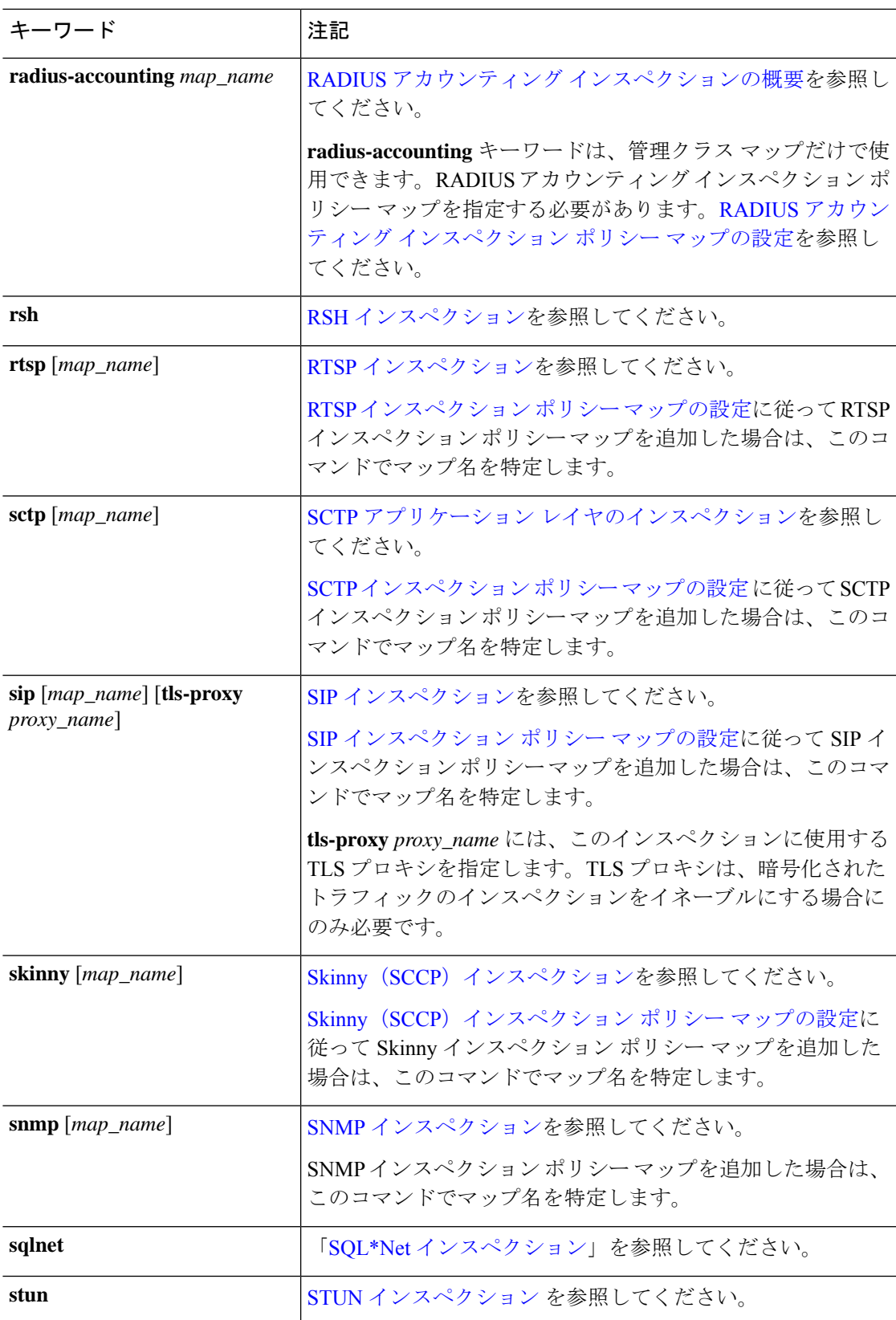

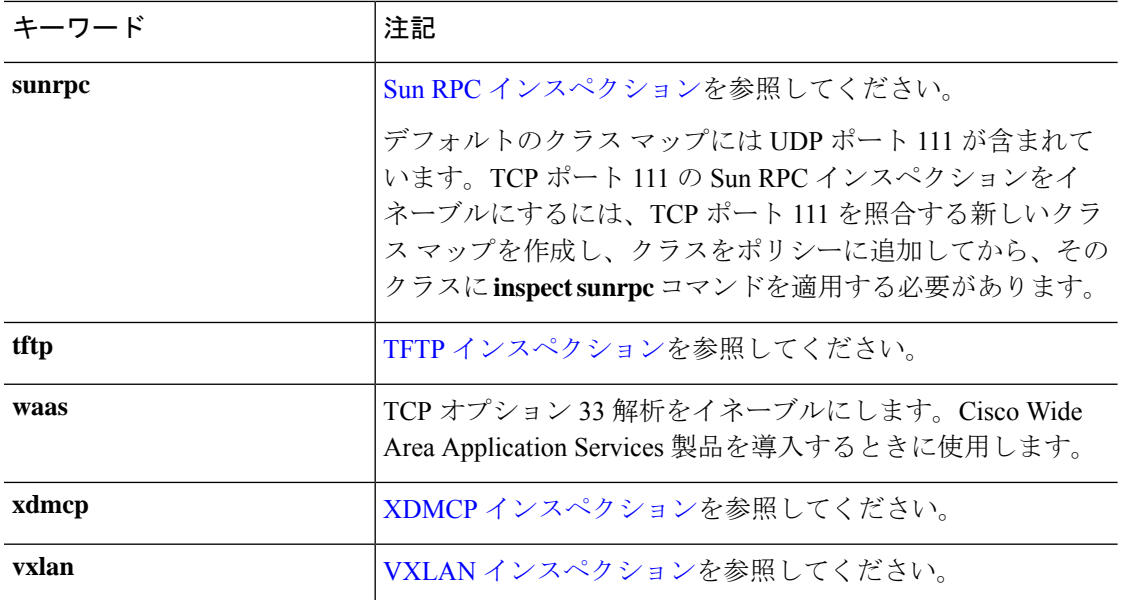

別のインスペクション ポリシー マップを使用するためにデフォルト グローバル ポ リシー(または使用中のポリシー)を編集する場合、**no inspect** *protocol*コマンドを 使用して古いインスペクションを削除し、新しいインスペクション ポリシー マッ プ名でインスペクションを再度追加する必要があります。 (注)

#### 例:

hostname(config-class)# no inspect sip hostname(config-class)# inspect sip sip-map

ステップ5 既存のサービス ポリシー (たとえば、global\_policy という名前のデフォルト グローバル ポリ シー)を編集している場合は、以上で終了です。それ以外の場合は、1つまたは複数のインター フェイスでポリシー マップをアクティブにします。

**service-policy** *policymap\_name* {**global** | **interface** *interface\_name*}

#### 例:

hostname(config)# service-policy global policy global

**global** キーワードはポリシー マップをすべてのインターフェイスに適用し、**interface** はポリ シーを 1 つのインターフェイスに適用します。グローバル ポリシーは 1 つしか適用できませ ん。インターフェイスのグローバル ポリシーは、そのインターフェイスにサービス ポリシー を適用することで上書きできます。各インターフェイスには、ポリシーマップを1つだけ適用 できます。

### インスペクションの適切なトラフィック クラスの選択

通過トラフィックのデフォルトのレイヤ3/4クラスマップの名前は「inspection\_default」です。 このクラス マップは、特殊な match コマンド(match default-inspection-traffic)を使用して、ト ラフィックを各アプリケーションプロトコルのデフォルトのプロトコルおよびポートと照合し ます。このトラフィッククラスは(インスペクションには通常使用されない**matchany**ととも に)、IPv6 をサポートするインスペクションについて IPv4 および IPv6 トラフィックの両方を 照合します。IPv6 がイネーブルなインスペクションのリストについては、アプリケーション インスペクションのガイドライン (4 ページ)を参照してください。

match access-listコマンドをmatch default-inspection-trafficコマンドとともに指定すると、照合す るトラフィックを特定のIPアドレスに絞り込むことができます。match default-inspection-traffic コマンドによって照合するポートが指定されるため、ACL のポートはすべて無視されます。

### $\boldsymbol{\omega}$

```
ヒント
```
トラフィック インスペクションは、アプリケーション トラフィックが発生するポートだけで 行うことをお勧めします。matchanyなどを使用してすべてのトラフィックを検査すると、ASA のパフォーマンスに影響が出る場合があります。

標準以外のポートを照合する場合は、標準以外のポート用に新しいクラスマップを作成してく ださい。各インスペクション エンジンの標準ポートについては、デフォルト インスペクショ ンと NAT に関する制限事項 (6 ページ)を参照してください。必要に応じて同じポリシー内 に複数のクラスマップを組み合わせることができるため、照合するトラフィックに応じたクラ ス マップを作成することができます。ただし、トラフィックがインスペクション コマンドを 含むクラス マップと一致し、その後同様にインスペクション コマンドを含む別のクラス マッ プとも一致した場合、最初に一致したクラスだけが使用されます。たとえば、SNMP では inspection\_default クラスを照合します。SNMP インスペクションをイネーブルにするには、デ フォルト クラスの SNMP インスペクションをイネーブルにします。SNMP を照合する他のク ラスを追加しないでください。

たとえば、デフォルトのクラスマップを使用して、インスペクションを10.1.1.0から192.168.1.0 へのトラフィックに限定するには、次のコマンドを入力します。

hostname(config)# access-list inspect extended permit ip 10.1.1.0 255.255.255.0 192.168.1.0 255.255.255.0 hostname(config)# class-map inspection\_default hostname(config-cmap)# match access-list inspect

次のコマンドを使用して、クラス マップ全体を表示します。

hostname(config-cmap)# **show running-config class-map inspection\_default** ! class-map inspection\_default match default-inspection-traffic match access-list inspect !

ポート 21 とポート 1056(標準以外のポート)の FTP トラフィックを検査するには、それらの ポートを指定する ACL を作成し、新しいクラス マップに割り当てます。

hostname(config)# access-list ftp\_inspect extended permit tcp any any eq 21 hostname(config)# access-list ftp\_inspect extended permit tcp any any eq 1056 hostname(config)# class-map new inspection hostname(config-cmap)# match access-list ftp\_inspect

## 正規表現の設定

正規表現は、テキスト文字列のパターン照合を定義します。一部のプロトコルインスペクショ ン マップでは、正規表現を使用して、URL や特定のヘッダー フィールドのコンテンツなどの 文字列に基づいてパケットを照合できます。

### 正規表現の作成

正規表現は、ストリングそのものとしてテキストストリングと文字どおりに照合することも、 メタ文字を使用してテキストストリングの複数のバリアントと照合することもできます。正規 表現を使用して特定のアプリケーショントラフィックの内容と照合できます。たとえば、HTTP パケット内部の URL 文字列と照合できます。

#### 始める前に

Ctrl キーを押した状態でVキーを押すと、CLI において、疑問符(?)やタブなどの特殊文字 をすべてエスケープできます。たとえば、コンフィギュレーションで **d?g** と入力するには、 **d[Ctrl+V]?g** とキー入力します。

正規表現をパケットと照合する場合のパフォーマンスへの影響については、コマンドリファレ ンスで regex コマンドを参照してください。一般的に、長い入力文字列と照合したり、多くの 正規表現と照合しようとすると、システム パフォーマンスが低下します。

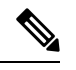

最適化のために、ASA では、難読化解除された URL が検索されます。難読化解除では、複数 のスラッシュ (/) が単一のスラッシュに圧縮されます。通常、「http://」のようなダブル ス ラッシュが使用される文字列では、代わりに「http:/」を検索してください。 (注)

次の表に、特別な意味を持つメタ文字を示します。

#### 表 **3 :** 正規表現のメタ文字

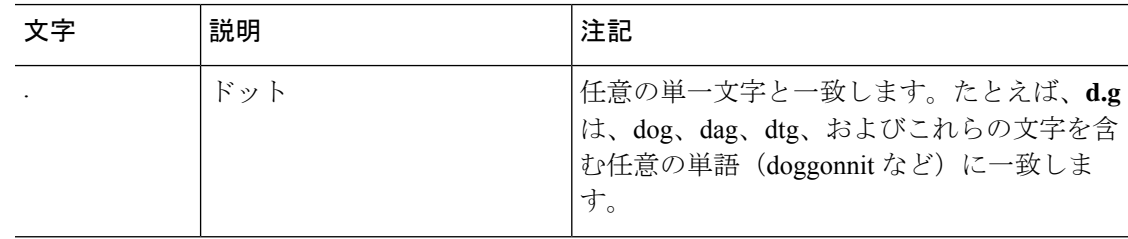

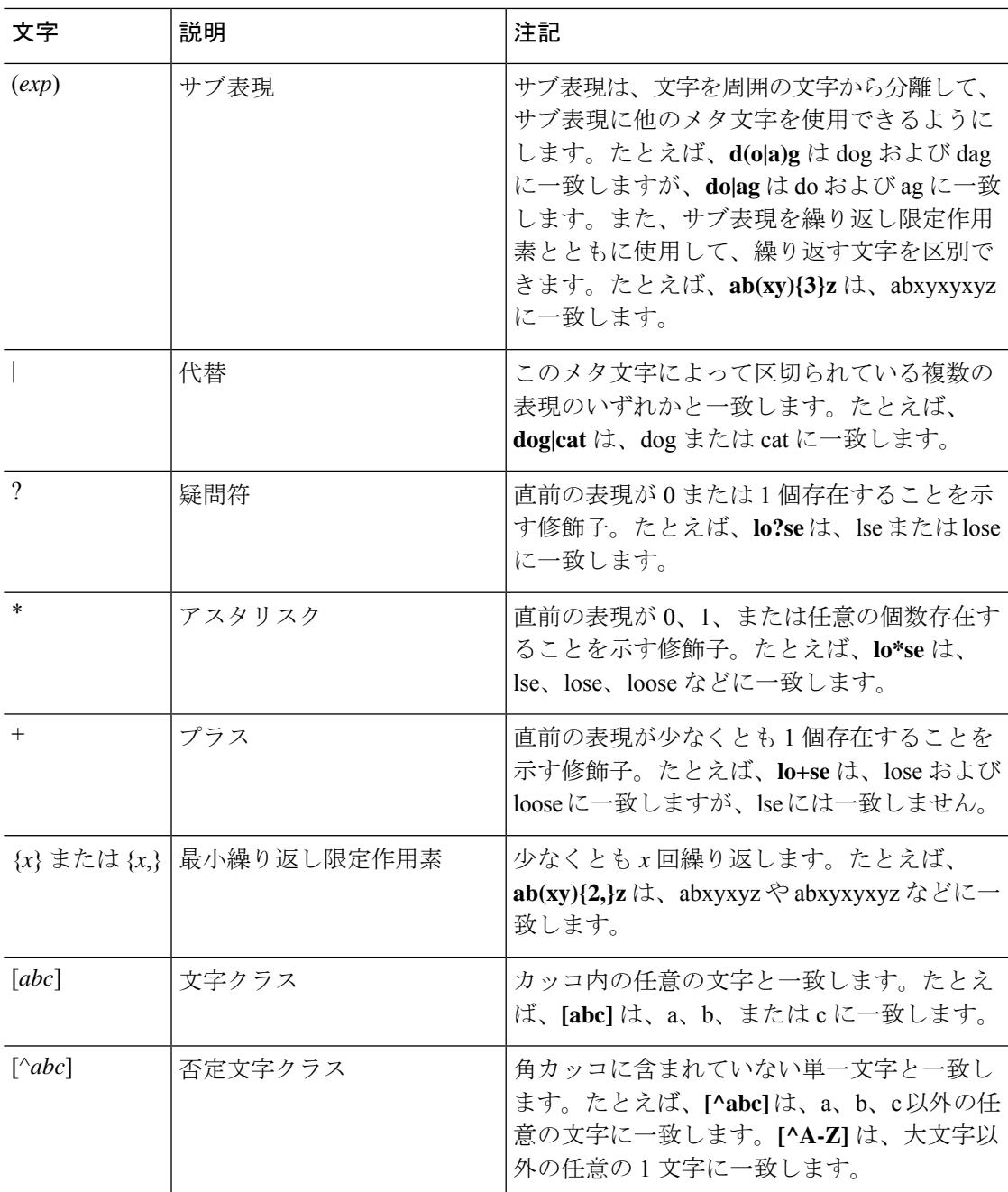

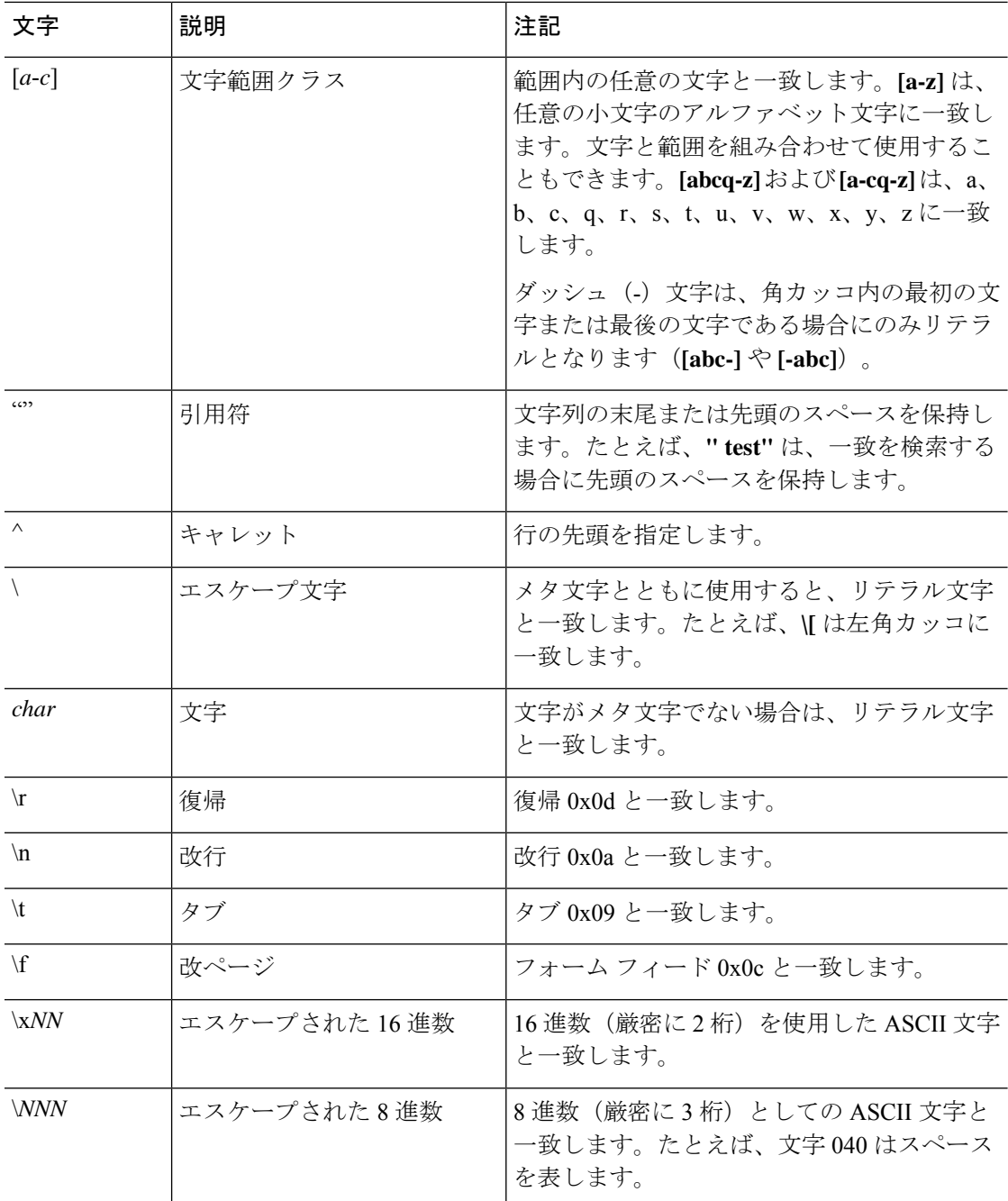

#### 手順

ステップ **1** 正規表現が一致すべきものと一致するかどうかをテストします。**test regex** *input\_text regular\_expression*

> *input\_text* 引数は、正規表現を使用して照合する、長さが最大で 201 文字の文字列です。 *regular\_expression* 引数の長さは、最大 100 文字です。

**Ctrl+V** を使用して、CLI の特殊文字をすべてエスケープします。たとえば、**test regex** コマン ドの入力文字にタブを入力するには、**test regex "test[Ctrl+V Tab]" "test\t"** と入力する必要が あります。

正規表現が入力テキストと一致する場合は、次のメッセージが表示されます。

INFO: Regular expression match succeeded.

正規表現が入力テキストと一致しない場合は、次のメッセージが表示されます。

INFO: Regular expression match failed.

ステップ **2** テスト後に正規表現を追加するには、次のコマンドを入力します。**regex** *name regular\_expression name* 引数の長さは、最大 40 文字です。*regular\_expression* 引数の長さは、最大 100 文字です。

#### 例

次に、インスペクションポリシーマップで使用する2つの正規表現を作成する例を示 します。

hostname(config)# regex url\_example example\.com hostname(config)# regex url\_example2 example2\.com

## 正規表現クラス マップの作成

正規表現クラスマップは、1つ以上の正規表現を特定します。正規表現クラスマップは、正規 表現オブジェクトを集めているにすぎません。多くの場合、正規表現オブジェクトの代わりに 正規表現クラス マップを使用できます。

#### 手順

ステップ **1** 正規表現クラス マップを作成します。**class-map type regex match-any** *class\_map\_name*

*class\_map\_name* は、最大 40 文字の文字列です。「class-default」という名前は予約されていま す。すべてのタイプのクラスマップで同じ名前スペースが使用されるため、別のタイプのクラ ス マップですでに使用されている名前は再度使用できません。

**match-any** キーワードにより、トラフィックが少なくとも 1 つの正規表現と一致する場合に は、そのトラフィックがクラス マップと一致するように指定します。

ステップ **2** (任意)クラス マップに説明を追加します。**description** *string*

ステップ **3** 正規表現ごとに次のコマンドを入力して、クラスマップに含める正規表現を特定します。**match regex** *regex\_name*

#### 例

次に、2 つの正規表現を作成し、これを正規表現クラス マップに追加する例を示しま す。トラフィックに文字列「example.com」または「example2.com」が含まれる場合、 トラフィックはクラス マップと一致します。

```
hostname(config)# regex url example example\.com
hostname(config)# regex url example2 example2\.com
hostname(config)# class-map type regex match-any URLs
hostname(config-cmap)# match regex url_example
hostname(config-cmap)# match regex url example2
```
# インスペクション ポリシーのモニタリング

インスペクション サービス ポリシーをモニターするには、次のコマンドを入力します。構文 の詳細と例については、Cisco.com のコマンド リファレンスを参照してください。

• **show service-policy inspect** *protocol*

インスペクション サービス ポリシーの統計情報を表示します。*protocol* は、**dns** などの inspect コマンドからのプロトコルです。ただし、すべてのインスペクション プロトコル でこのコマンドを使用して統計情報が表示されるわけではありません。次に例を示しま す。

#### asa# **show service-policy inspect dns**

```
Global policy:
 Service-policy: global_policy
   Class-map: inspection default
     Inspect: dns preset_dns_map, packet 0, lock fail 0, drop 0, reset-drop 0,
5-min-pkt-rate 0 pkts/sec, v6-fail-close 0
       message-length maximum client auto, drop 0
       message-length maximum 512, drop 0
       dns-guard, count 0
       protocol-enforcement, drop 0
       nat-rewrite, count 0
asa#
```
#### • **show conn**

デバイスを通過するトラフィックの現在の接続を示します。さまざまなプロトコルに関す る情報を取得できるように、このコマンドにはさまざまなキーワードがあります。

• 特定の検査対象プロトコルの追加コマンドは次のとおりです。

• **show ctiqbe**

CTIQBEインスペクションエンジンによって割り当てられたメディア接続に関する情 報を表示します。

• **show h225**

H.225 セッションの情報を表示します。

• **show h245**

スロースタートを使用しているエンドポイントによって確立されたH.245セッション の情報を表示します。

• **show h323 ras**

ゲートキーパーとその H.323 エンドポイントの間に確立されている H.323 RAS セッ ションの接続情報を表示します。

• **show mgcp** {**commands** | **sessions** }

コマンド キュー内の MGCP コマンドの数、または既存の MGCP セッションの数を表 示します。

• **show sip**

SIP セッションの情報を表示します。

• **show skinny**

Skinny(SCCP)セッションに関する情報を表示します。

• **show sunrpc-server active**

Sun RPC サービス用に開けられているピンホールを表示します。

# アプリケーション インスペクションの履歴

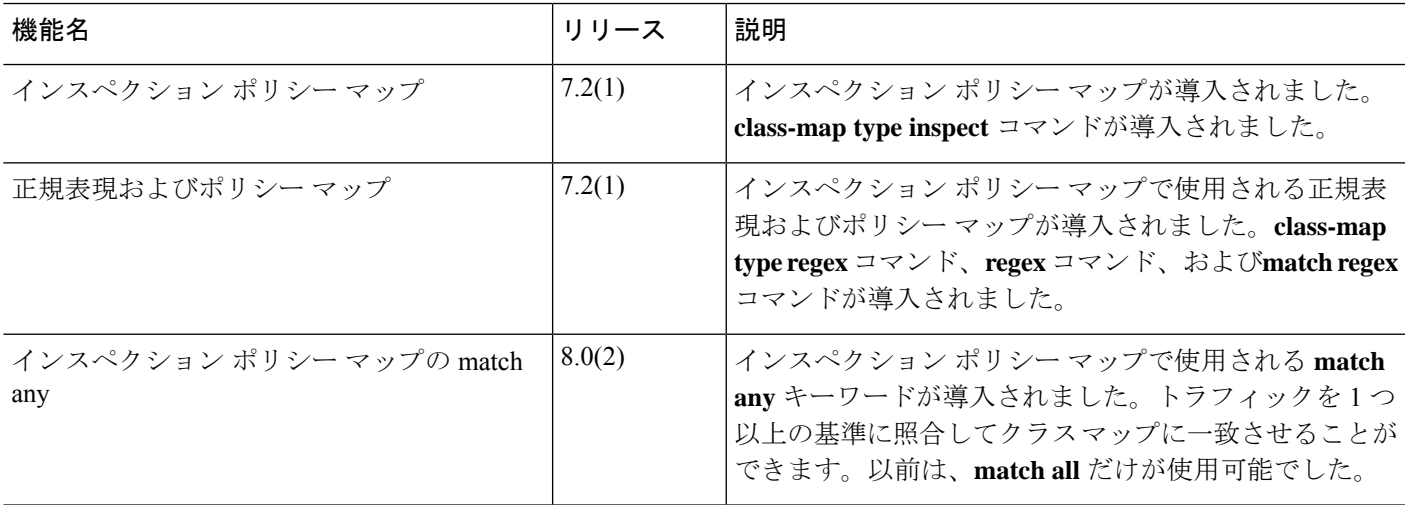

I

■ アプリケーション レイヤ プロトコル インスペクションの準備

翻訳について

このドキュメントは、米国シスコ発行ドキュメントの参考和訳です。リンク情報につきましては 、日本語版掲載時点で、英語版にアップデートがあり、リンク先のページが移動/変更されている 場合がありますことをご了承ください。あくまでも参考和訳となりますので、正式な内容につい ては米国サイトのドキュメントを参照ください。